#### **LEAVE ALLOWANCE**

**Role: Front End User (Employee)** 

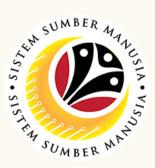

This module allow employees to be reminded of their next eligibility, submit the Leave Allowance (LA) applications online and view the status of the applications via SSM Employee Self-Service (ESS).

Below are the quick guide for Employee to Submit / Draft / Delete Draft

Leave Allowance application:

#### **Submit Leave Allowance Application**

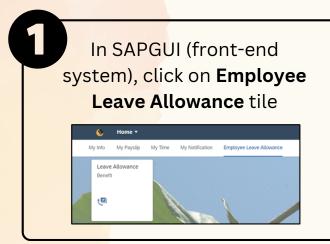

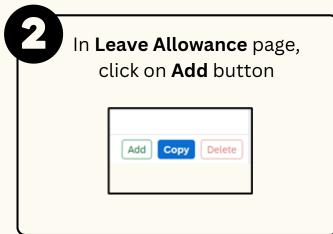

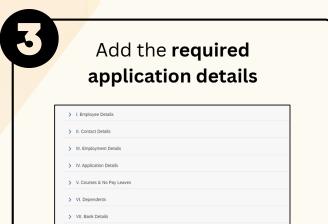

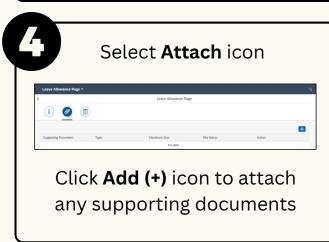

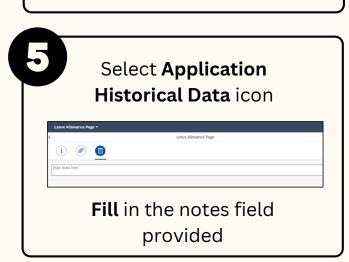

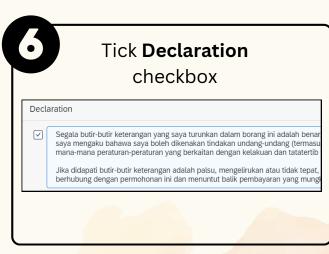

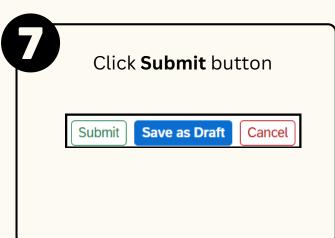

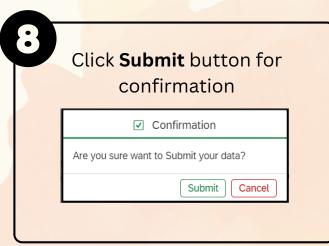

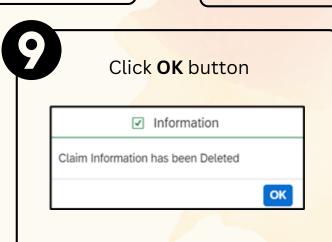

## **LEAVE ALLOWANCE**

**Role: Front End User (Employee)** 

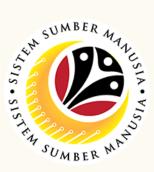

### **Draft Leave Allowance Application**

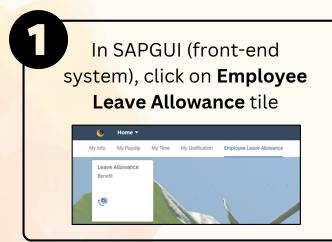

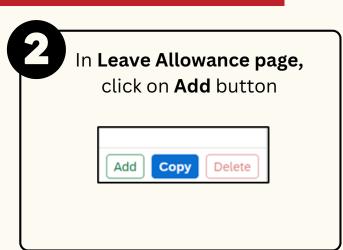

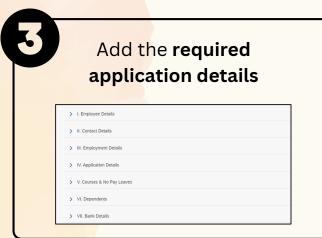

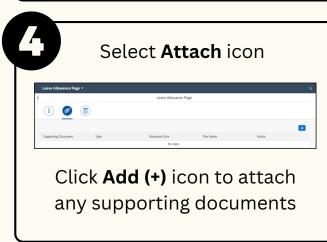

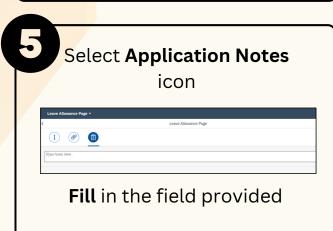

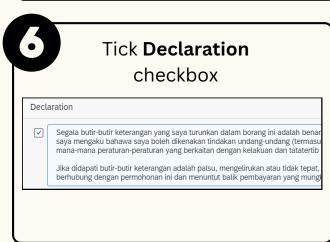

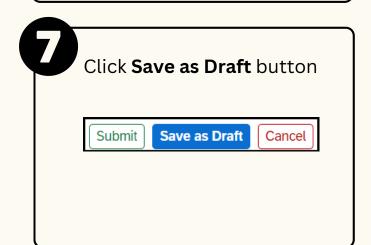

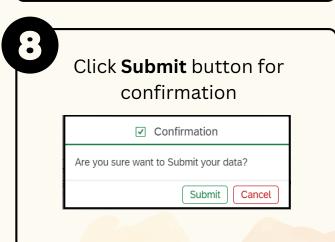

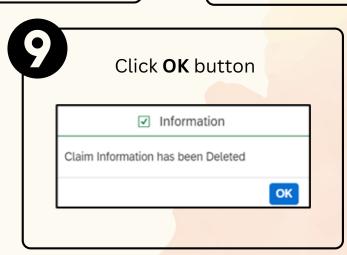

### **LEAVE ALLOWANCE**

Role: Front End User (Employee)

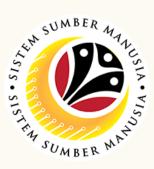

# **Delete Draft Leave Allowance Application**

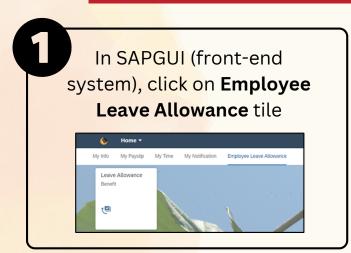

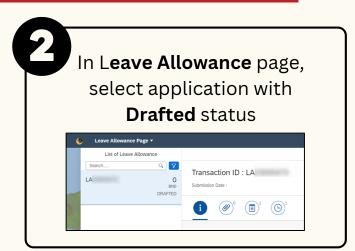

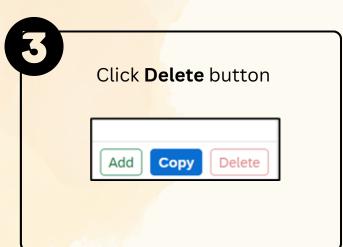

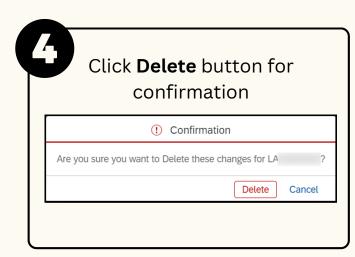

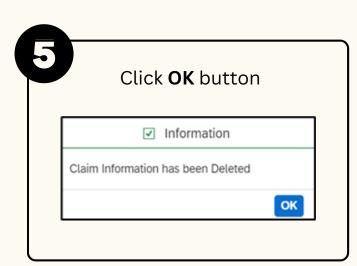

Please refer to the **User Guide** for a step-by-step guide. **Leave** Allowance User Guide is available on SSM Info Website:

www.jpa.gov.bn/SSM